#### **Virtualization in Fedora (KVM based)**

Kashyap Chamarthy kashyapc@fedoraproject.org

# Outline

- 1/ Virtualization at a glance
- 2/ Overview of KVM based Virt
- 3/ Virtualization Architecture
- 4/ Enabling KVM on a linux machine
- 5/ Libvirt
- 6/ Virt Tools
- 7/ Illustration of virt-tools
- 8/ Conclusion

#### Virtualization at a glance

✔ Server Consolidation

- ✔ Greeeeeeeeeeeeeeeen Planet
	- ✔ Data Center -- Space, Power, Cooling, Maintenance cost savings
- $\cdot$  Run multiple operating systems

#### Overview of KVM

- ✔ Hardware-Assisted
	- ✔ CPU Extensions Intel **VMX** ; AMD **SVM**
- ✔ Turns linux kernel into **hypervisor**

- ✔ Re-uses *existing* kernel features :
	- ✔ CPU scheduling
	- ✔ Memory, Power Management
	- ✔ Device Drivers, Timer handling, plenty more..

#### Virt Architecture

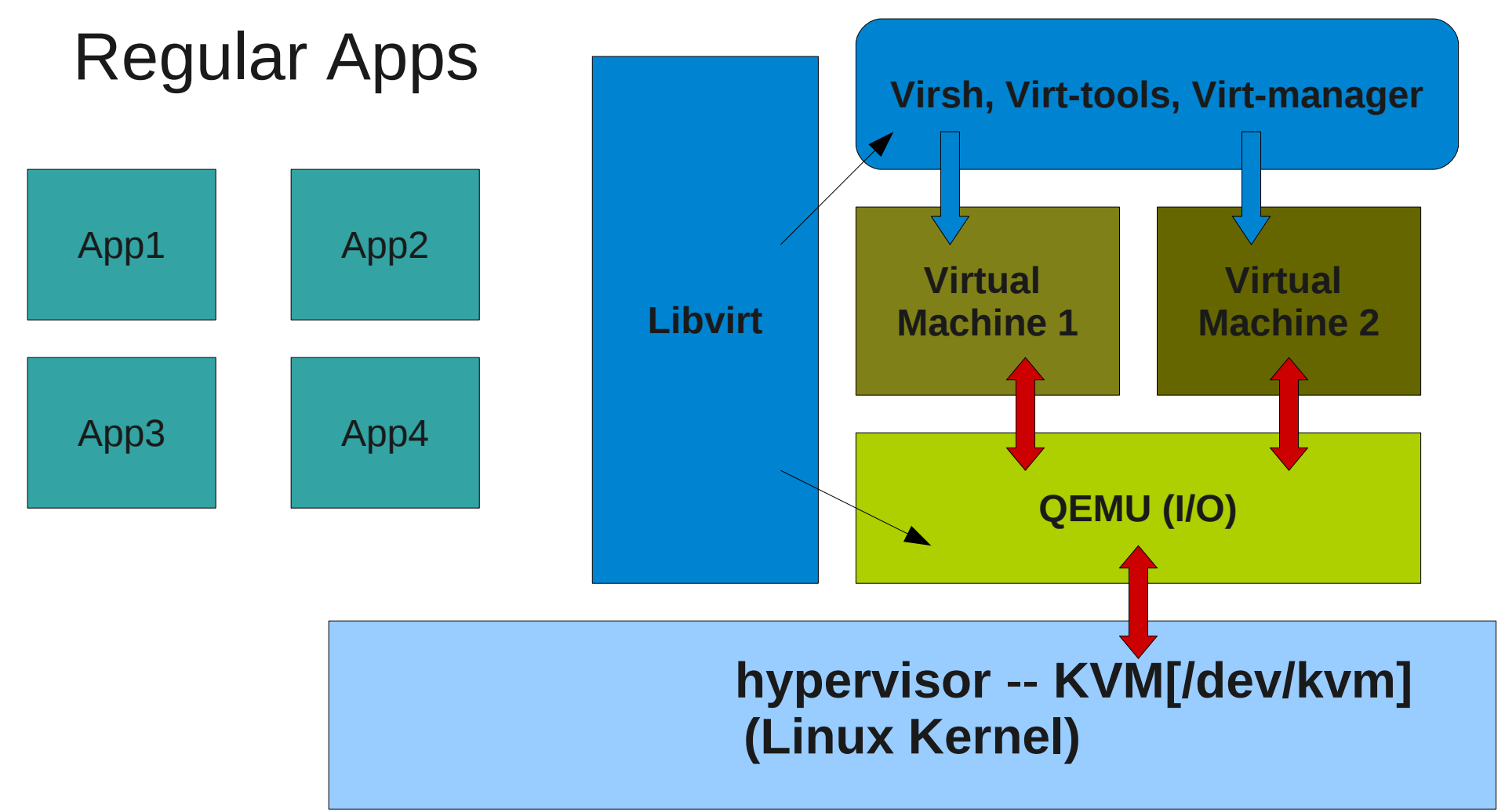

**X86 Hardware(Intel/AMD)**

# Enabling KVM on Linux

- ✔ Grep for Virt extension support
	- ✔ *# egrep -i 'svm|vmx' /proc/cpuinfo*
- ✔ Check the kernel modules are loaded
	- ✔ *# lsmod | grep kvm*
- ✔ Ensure kvm device node is present
	- ✔ *# file /dev/kvm*

# Libvirt

✔ Excellent for managing single nodes. (supports a variety of hypervisors)

✔ XML format to define guests

✔ start; stop; shutdown; reboot; save; restore; sanpshot -- a guest

✔ Secure(**svirt/selinux**) ; Manage Networking, Storage, etc

# Virt Tools

- ✔ Virt-manager(Brilliant graphical tool)
- ✔ Virt-install (python-virtinst)
- ✔ Virsh (Virt Shell for managing guest life cycle)
- ✔ Libugestfs/guestfish(Disk Manipulation)
- ✔ Virt-cat, Virt-ls, Virt-df, Virt-dmesg, and a gazillion more

# Virt-install Illustration1

- virt-install --connect=qemu:///system \
	- --name f**edora15** \
	- --disk **/export/vmimgs/fedora15.img,size=5** \
	- --ram **1024** \
	- --vcpus=**2** \
	- --check-cpu \
	- $-$ hvm  $\lambda$

--cdrom **/export/isos/Fedora-15-Beta-x86\_64- Live-Desktop.iso**

# Virt-install Illustration2

• Guest install via shell

\$ virt-install –connect=**qemu:///system** \

- --name f**15-vm2** \
- --extra-args=**"console=tty0 console=ttyS0"** \
- --disk **/var/lib/libvirt/images/f15-vm2.img, size=5** \
- --ram **1024** \
- --vcpus=**2** \
- --check-cpu \
- $-lown \setminus$
- --location \

**http://download.fedora.redhat.com/pub/fedora/linux/rele ases/15/Fedora/x86\_64/os/**

#### Conclusion

- Simple. Does not re-invent the wheel
- Takes massive advantage of kernel features
- Impressive performance
- Terrific tooling

#### Resources

- ✔ http://fedoraproject.org/wiki/Getting\_started\_wit h\_virtualization
- ✔ http://fedoraproject.org/wiki/How\_to\_use\_qemu
- ✔ http://virt-tools.org/
- ✔ http://kashyapc.wordpress.com/2011/08/18/una ttended-guest-install-with-a-local-kickstart/

# ?